## **TEAMS di Office 365:**

#### **Versione App-Desktop**

N.B. La versione web (computer) ha una struttura visiva leggermente diversa, ma i passaggi sono gli stessi.

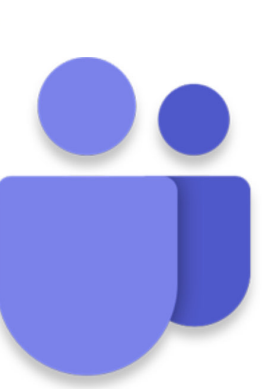

**TEAMS** 

con pieno controllo...

**INSERIRE GLI ALUNNI IN UNA CLASSE** 

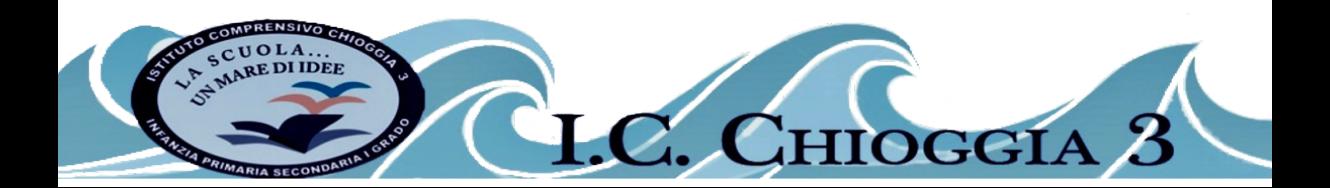

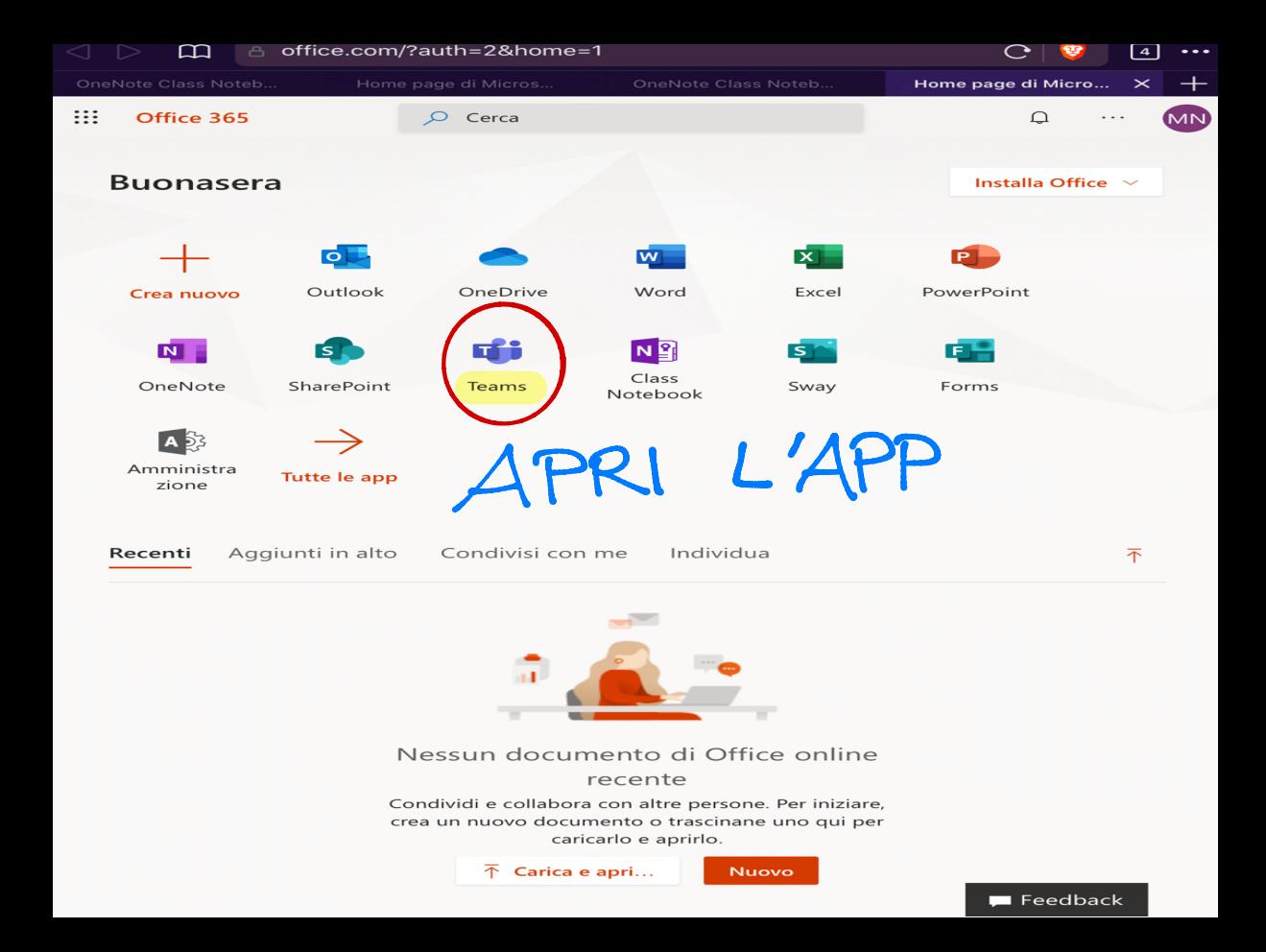

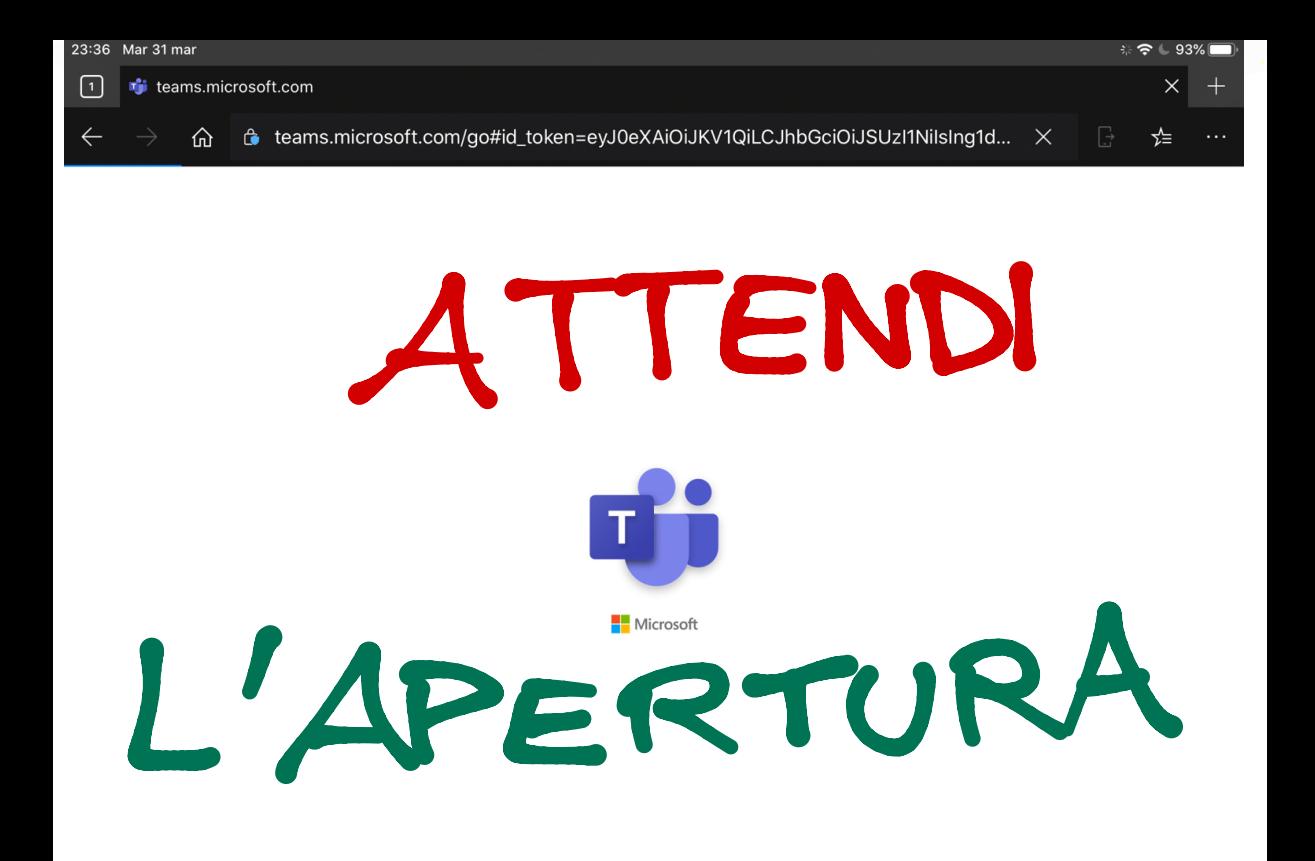

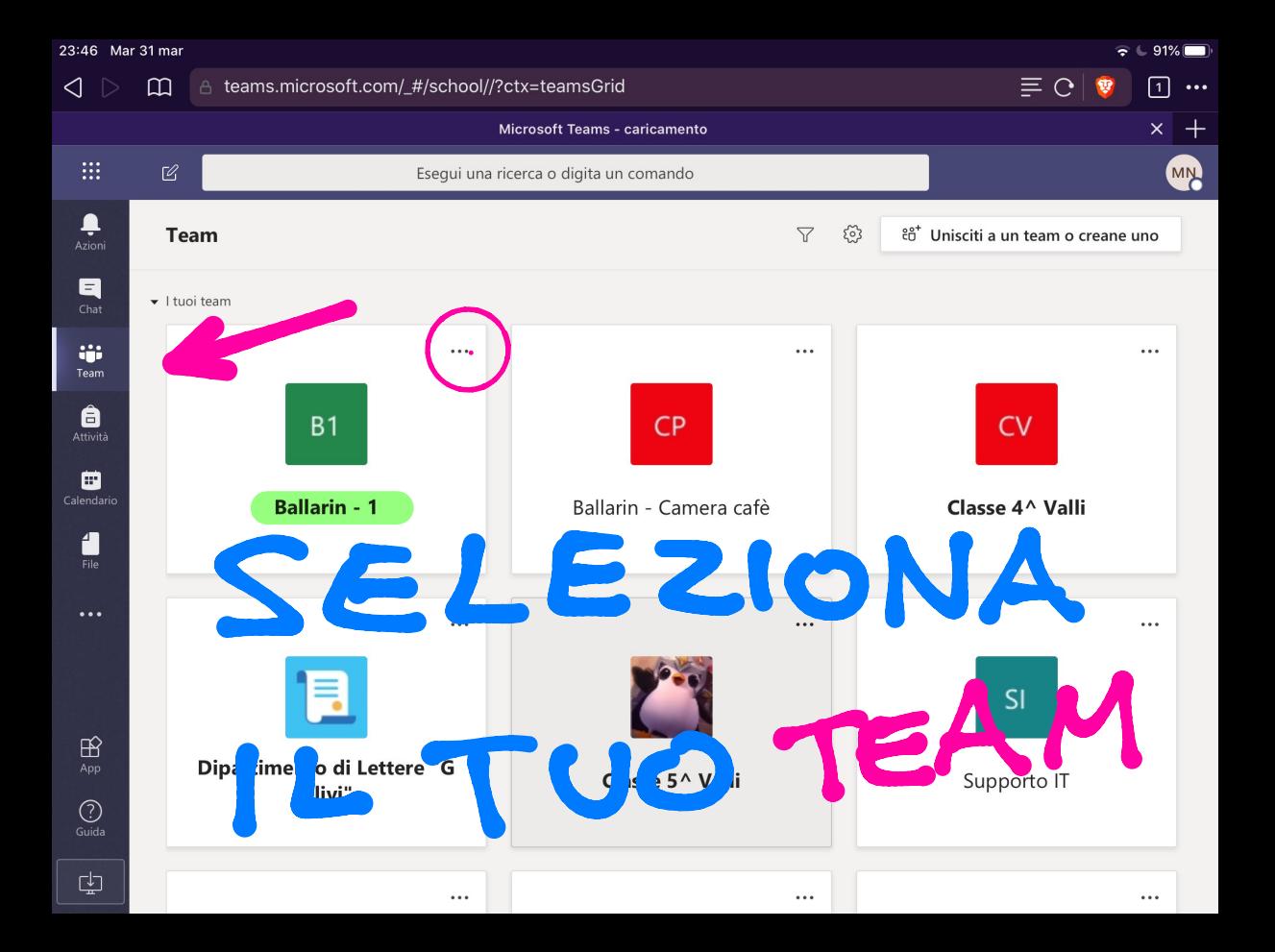

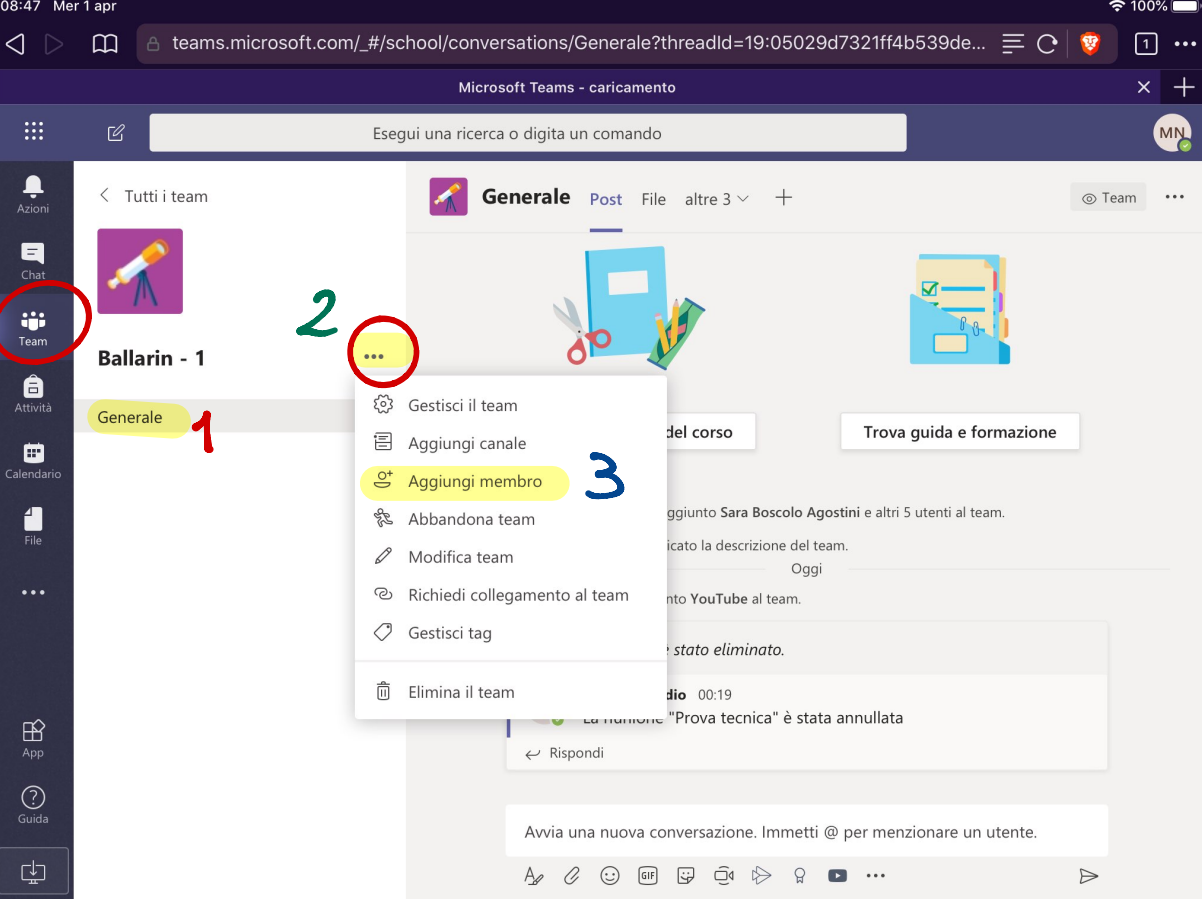

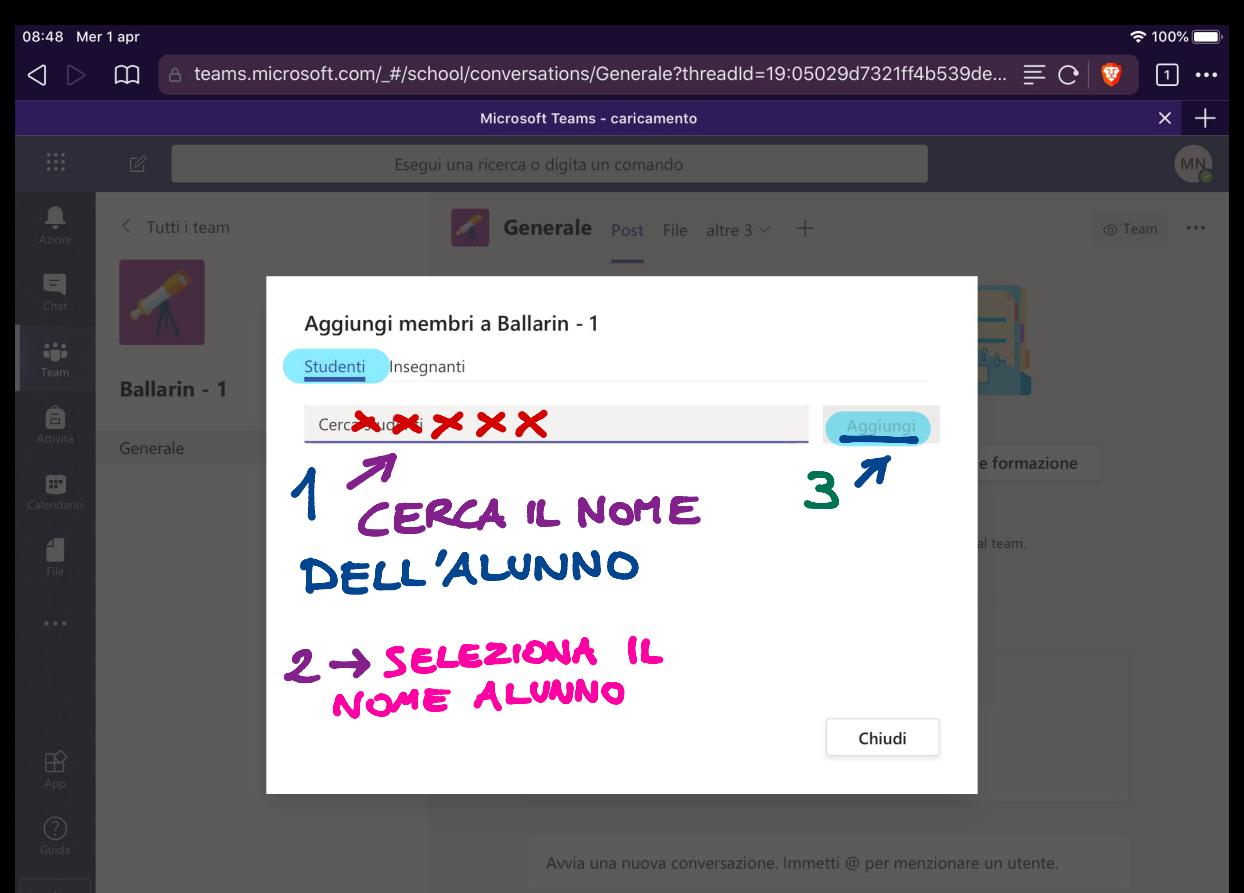

 $A_2 \quad \begin{array}{ccc} \mathcal{A} & \mathcal{O} & \mathbb{G} \\ \mathbb{G} & \mathbb{G} & \mathbb{G} \end{array} \quad \begin{array}{ccc} \mathbb{G} & \mathbb{G} & \mathbb{G} & \mathbb{G} \\ \mathbb{G} & \mathbb{G} & \mathbb{G} & \mathbb{G} \end{array} \quad \begin{array}{ccc} \mathbb{G} & \mathbb{G} & \mathbb{G} & \mathbb{G} \\ \mathbb{G} & \mathbb{G} & \mathbb{G} & \mathbb$ 

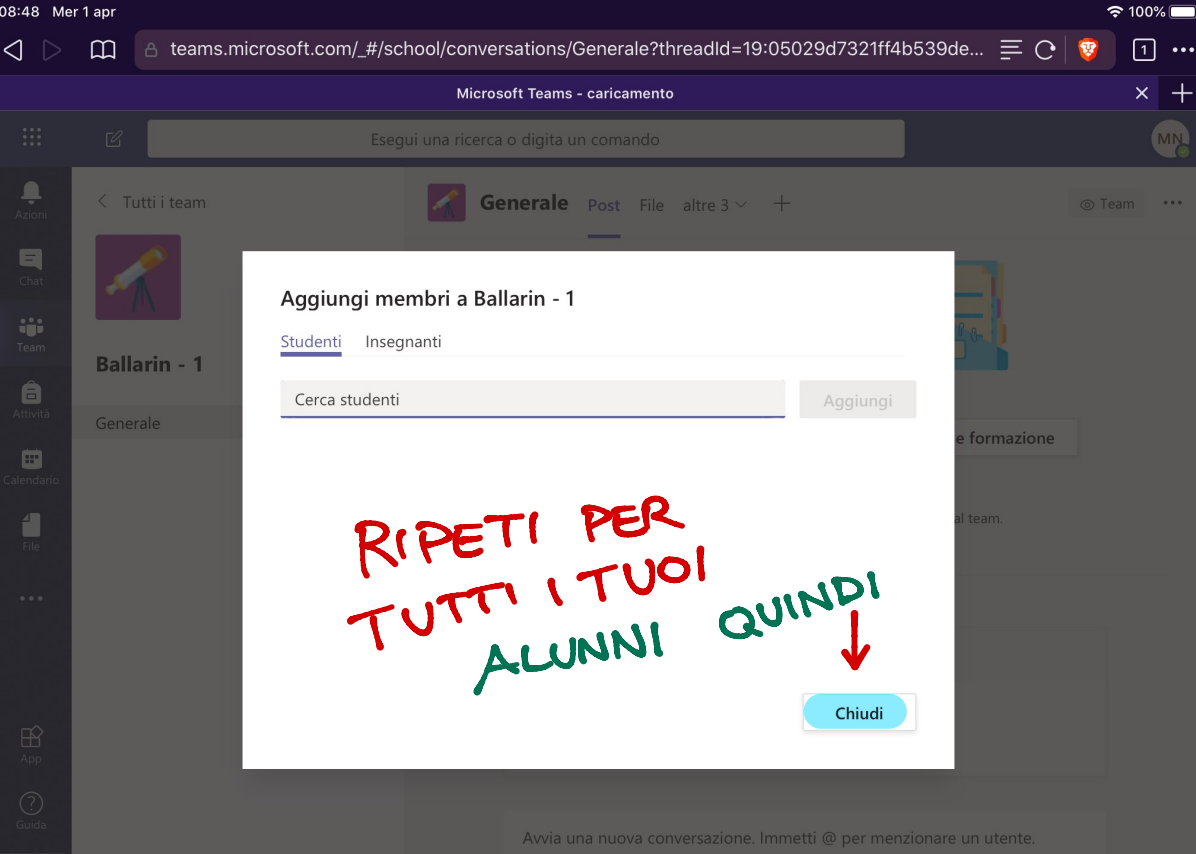

# **TEAMS di Office 365:**

### **Versione App-Desktop**

**N.B. La versione web** (computer) ha una struttura visiva leggermente diversa, ma i passaggi sono gli stessi.

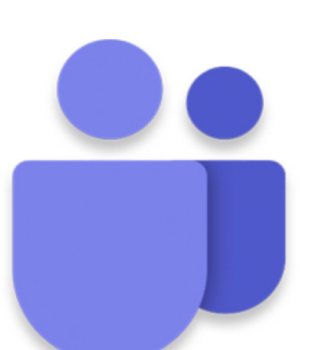

### **COSÌ AVRAI IL PIENO CONTROLLO DELLA TUA CLASSE**

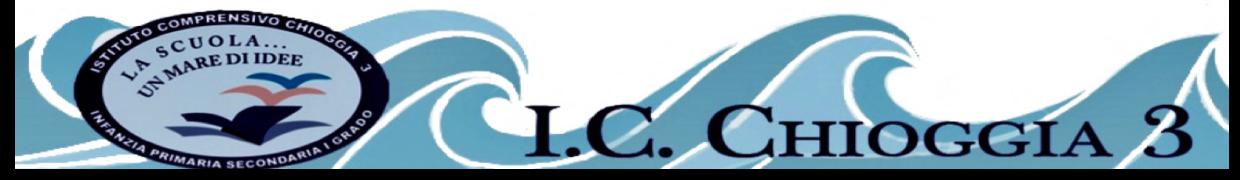